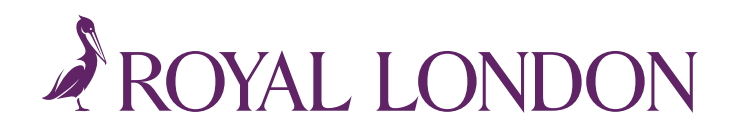

# Running your workplace pension hints and tips

We've pulled together some hints and tips so you know what to look out for when running your scheme, and to help you comply with your employer duties.

> п ш T. П T T. п

> > $\mathbb T$ Т

## **Add new workers as soon as they join**

You'll need to add new workers as soon as they join the company. You can do this using the **Add Workers** area on the online service dashboard.

There's a regulatory requirement that statutory communications must be received by the worker within 6 weeks of joining. We'll produce and issue these communications on your behalf, once you've added the new workers to our system.

If this isn't received by the worker in time, you won't be able to use a postponement period for them.

#### **Review your Update Payroll area before running your payroll**

The **Update Payroll** area of your online service dashboard shows if there are any actions required. For example, worker enrolments, opt ins and opt outs.

It's important to keep this area up to date by marking each payroll update as 'done' as soon as your payroll has been updated. You can download your payroll updates into a file by clicking the 'Export Data' button.

# **Review the Assess area of your online service dashboard every pay period**

Check the **Assess** area for each pay period relevant to your payroll(s). You should put in the gross qualifying earnings figures in the relevant pay period for all workers that need to be assessed. This includes salary, wages, overtime, bonuses and commission, statutory sick, adoption, maternity, ordinary or additional paternity pay.

## **Complete each of your tasks as they appear in your online service**

The **Tasks** area of your online service dashboard is there to keep you right. It'll make you aware of opt ins, opt outs, missing details and certain governance tasks. And it'll remind you to review the **Assess** and **Update Payroll** areas too.

You should mark your tasks as 'done' as soon as you've completed them.

**THIS IS FOR EMPLOYER USE ONLY AND SHOULDN'T BE RELIED UPON BY ANY OTHER PERSON.**

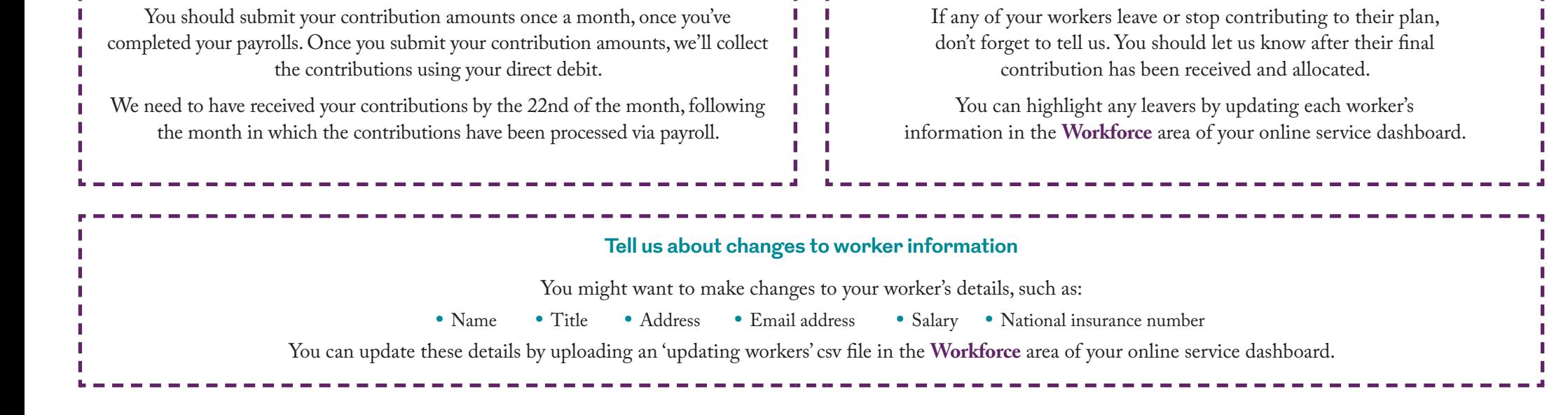

 $\mathbf{I}$ n li **Tell us about leavers and workers who stop contributions**

**Submit your monthly contribution amounts and make your payments**

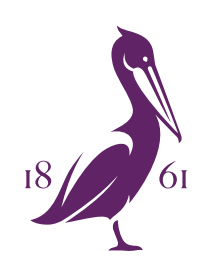

**Royal London** 1 Thistle Street, Edinburgh EH2 1DG **[royallondon.com](http://www.royallondon.com)**

# **We're happy to provide your documents in a different format, such as Braille, large print or audio, just ask us when you get in touch.**

All of our printed products are produced on stock which is from FSC® certified forests.

The Royal London Mutual Insurance Society Limited is authorised by the Prudential Regulation Authority and regulated by the Financial Conduct Authority and the Prudential Regulation Authority. The firm is on the Financial registration number 117672. It provides life assurance and pensions. Registered in England and Wales number 99064. Registered office: 55 Gracechurch Street, London, EC3V 0RL. Royal London Marketing Limited is authorised an regulated by the Financial Conduct Authority and introduces Royal London's customers to other insurance companies. The firm is on the Financial Services Register, registration number 302391. Registered in England and Wales Registered office: 55 Gracechurch Street, London, EC3V 0RL.